# Tutoriel Study-card Shanoir

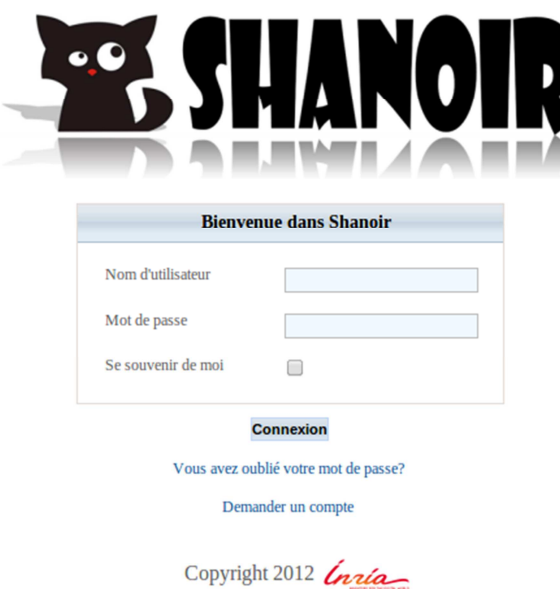

## **Contenu**

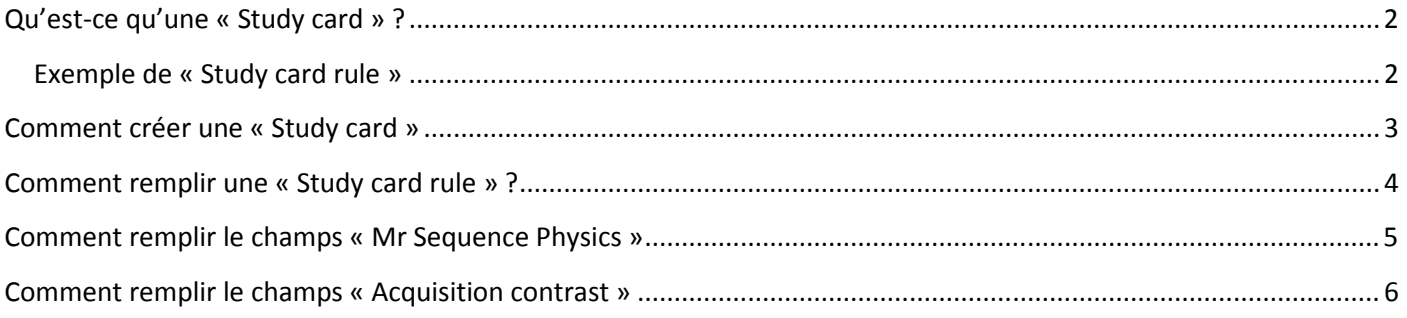

### **Qu'est-ce qu'une « Study card » ?**

La Study card est un mécanisme permettant d'ajouter des informations aux données.

D'un centre d'acquisition à un autre (et même d'un appareil d'acquisition à un autre), on remarque que toutes les séquences ne sont pas nommées pareil.

*Exemple : un 3D T1 Gado pourra être appelé « MPRAGE », « 3D T1 Gd », « T1 Gadolinium », « MPR », …*

Lors des études multicentriques, cette variance entre les appellations entraine des problèmes, pour rechercher un type de séquence par exemple. Afin d'homogénéiser les données, nous avons créé un mécanisme permettant d'ajouter une surcouche d'informations (métadonnées) aux images : la Study card. Ces métadonnées vont permettre de pouvoir faire des recherches de façon plus simple. Ce mécanisme va aussi permettre d'ajouter des informations qui ne sont pas comprise dans les tags DICOM.

Exemple : orientation d'acquisition, antenne utilisée, technique d'acquisition parallèle, etc.

La Study card est un ensemble de règles (« Study card rules ») permettant d'identifier une séquence donnée afin de lui attribuer des informations supplémentaires. Une règle est composée d'un ensemble de condition, reposant sur les valeur des tags DICOM et d'un ensemble champs/valeurs à enregistrer.

Elle est appliquée lors de l'import des données DICOM sur le serveur. Chaque Study card dépend d'une étude, d'un centre et de son appareil d'acquisition.

#### **Exemple de « Study card rule »**

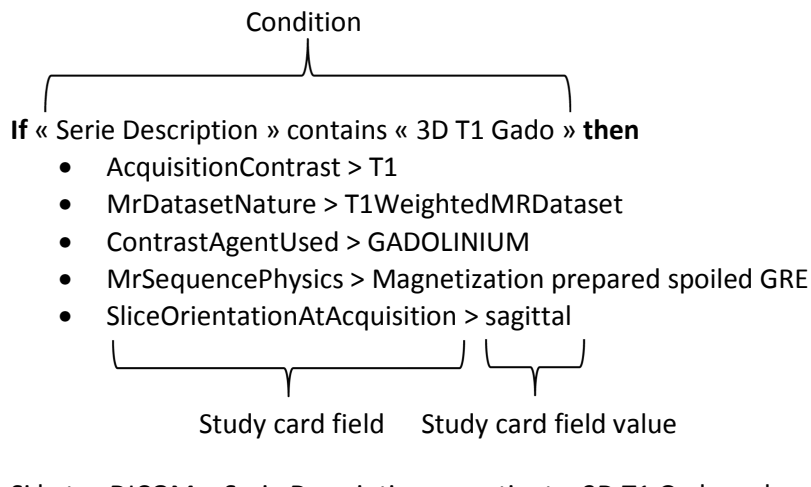

Si le tag DICOM « Serie Description » contient « 3D T1 Gado » alors nous avons

- un contraste T1
- une pondération T1
- un agent de contraste qui est le Gadolinium
- une séquence de type « Magnetization prepared spoiled GRE »
- une acquisition qui a été faite en sagittale

Certaines de ces information sont facilement déductibles (ex : T1, T1 weighted, Gado, …) et les autres ont été demandées et vérifiées auprès du centre d'acquisition (ex : sagittale).

# **Comment créer une « Study card »**

- 1. Create Center
- 2. Create Investigator
- 3. Create Study
- 4. Add the new Center-Investigator to the Study
- 5. Create Acquisition Equipement (for the center)
	- a. Create MrModel
	- b. Create Manufacturer
	- c. Create Acquisition Equipement
- 6. Create Coil (for the acquisition equipement)
- 7. Create StudyCard
	- a. 1st rule : « Always » rule
	- b. other rules

## Shanoir Study-card Tutorial **Comment remplir une « Study card rule » ?**

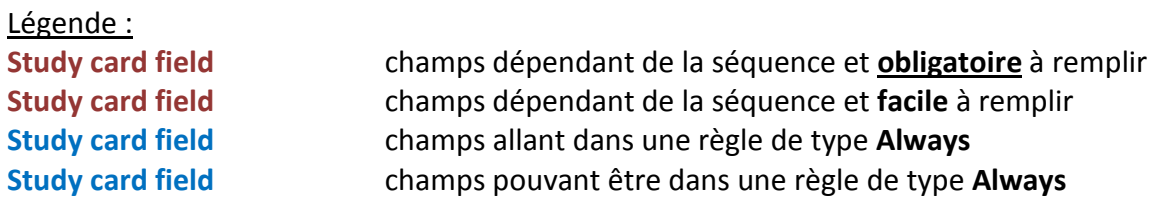

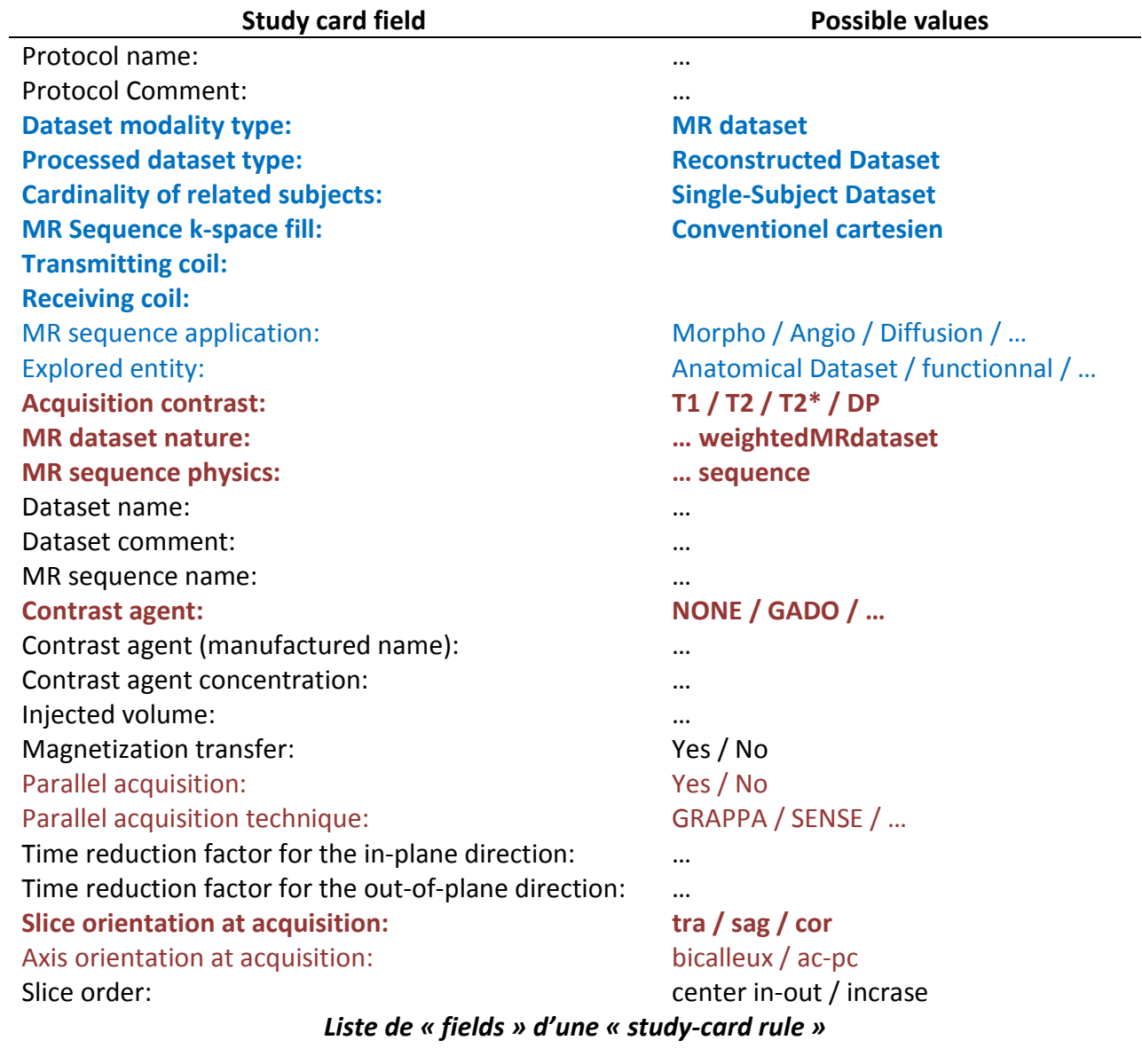

#### Shanoir Study-card Tutorial

# **Comment remplir le champs « Mr Sequence Physics »**

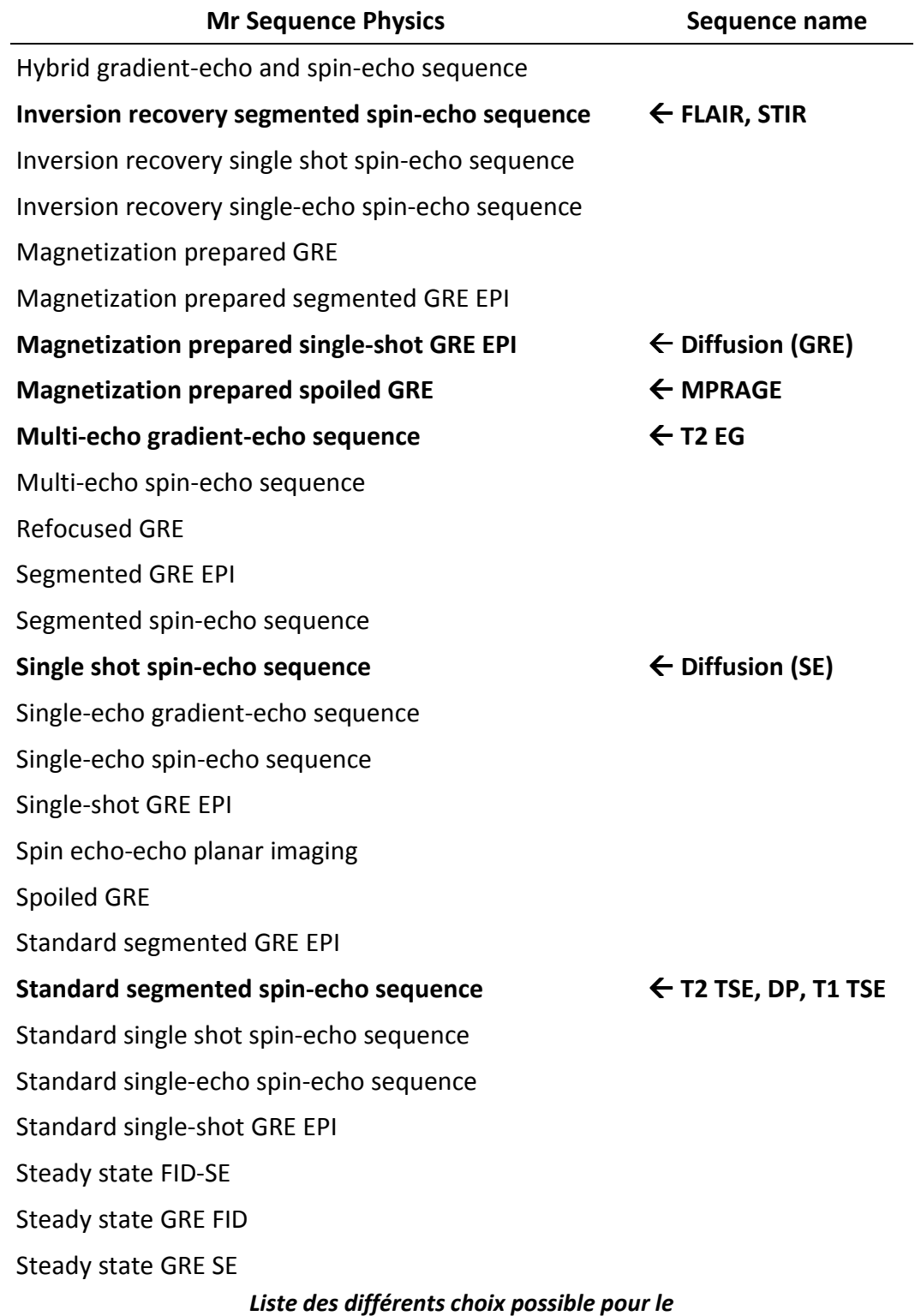

*« Study-card field » « Mr Sequence Physics »* 

## Shanoir Study-card Tutorial

# **Comment remplir le champs « Acquisition contrast »**

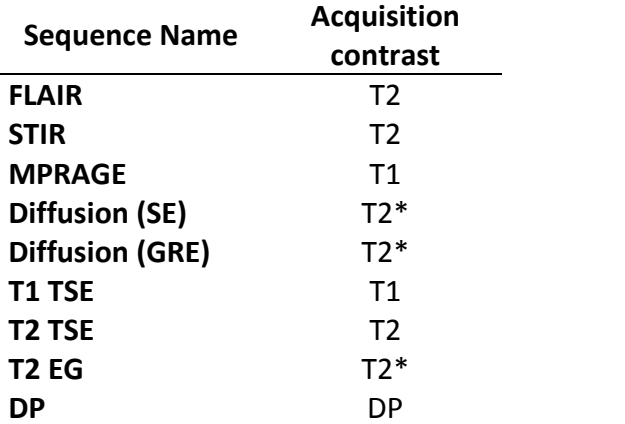

Shanoir Study-card Tutorial

#### **Quelque chose n'est pas clair ? Vous avez une question à propos de Shanoir, ShanoirUploader ou de ce tutorial ? Il manque quelque chose de capital ?**

Contactez-nous ! shanoir-contact@lists.gforge.inria.fr

#### **Vous en voulez plus ?**

N'hésitez pas à nous demander nos autres tutoriels :

"Tutoriel Shanoir pour Débutants" (français) "Shanoir Tutorial for Beginners" (anglais) "Shanoir Tutorial for Experts" (anglais) "Tutoriel Study-card Shanoir" (français) "Tutoriel ShanoirUploader" (français)